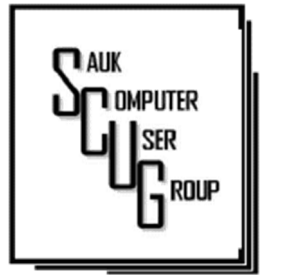

### T H E C O M P U T E R C O N N E C T I O N SAUK COMPUTER USER GROUP

THE IPHONE **CAMERA IS JUST** S U P E R ALERTS, NOTIFICA-TIONS AND  $3 - 4$ 

2

7

**INSIDE THIS ISSUE:** 

ALARMS...OH MY APPS AND APPLICA-

TIONS-MOBILE AND D E S K T O P 5 - 6

I N T E R E S T I N G **INTERNET FINDS** 

#### Club Information Club Information

Sauk Computer User Group PO Box 215 Sterling, IL 61081-0215

Art Bendick - President abendick278@gmail.com

*Website*  www.saukcomputerusergroup.org SCUG Email

saukcomputerusergroup@gmail.com

Editor and Printing done by: Joe Fornero

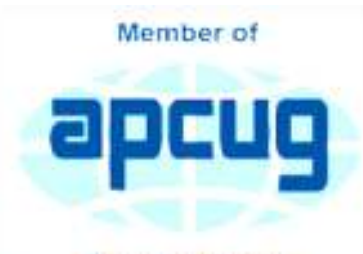

An International **Association of Technology** & Computer User Groups

*The Whiteside County Senior Center will not open in June for meetings. We had 15 people at the May meeting with the Zoom app from APCUG. We will have to have another remote meeting in June, hoping they will have a plan to reopen in July and we will either have a catered meal there or at a park in*  **Sterling.** 

*Neal will host a few help sessions to answer questions you may have. Please try one, it's not that difficult if you have a camera and microphone.*  The time will be 7:30 pm for all meetings and Fridays only May 14, 21, 28 and June 4, 11

*Joe Fornero* 

# April SCUG BOARD MEETING MINUTES DATE: 5/12/2021

Meeting was called to order by: V.P. Neal Shipley.

Attending the meeting were: Glenda & Terry MacLennan, Neal Shipley, Joe Fornero, Joe Schmitt, Janice Maves, Tom & Nancy Rich, Gloria & George Schneider and Cheryl Johnson.

Treasurer's report was presented by: Joe F.

Treasurer's report was presented by: Joe F.

Discussion Highlights:

WCSC will reopen when sensitivity rate is low enough. Hopefully, by July. Neal got the computers from the Peru

#### JUNE 2021 VOLUME THIRTY-ONE **NUMBER SIX**

Eye Clinic from Terry. He will update the OS & will install a free Office Version. The October cruise looks like it is a go. The July club meeting will be catered. If we cannot go to the SC, we will check into a park with a

> Pavilion for an outdoor

meeting.

A Zoom meeting will be held for June.

Future Programs: Video per Zoom on Malware/ Ransomware?

Meeting adjourned.

*Respectfully submitted by Secretary Nancy Rich* 

# The iPhone Camera is Just Super By Jim Cerny

Do you remember taking a camera with you to take photos? Do you remember something called "film"? Today our smartphones take wonderful photos and have many options available for us to make our pictures even better. In this article, we are going to review some of the fun options on the Apple iPhone, and they are available on other smartphones as well. They all begin by opening the "camera" app on your iPhone (or smartphone). Once you select an option, the phone may suggest other options or actions for you, such as moving closer or farther from the subject.

Photo – this is the default option, the "mode" you get by default when you open the camera app. Also by default, your camera will use a flash if it is needed (you can turn the flash option "off" if you wish, the icon is a small lightning bolt).

What are "live" photos? -- with Live Photos, your iPhone records what happens 1.5 seconds before and after you take a picture. What you get is more than a great photo; it's a moment captured with movement and sound. You take a Live Photo just like you do a traditional photo. You can tap an area on your screen to change the focus or exposure to a certain area or to see other options.

Reverse camera – In the bottom-right area of your screen is a circular icon of two white arrows pointing clockwise.

Touch this icon to use the camera on the opposite side of your device, this is how all those young people take "selfies".

Yes, your iPhone has two cameras!

Time-Lapse – This will take a periodic or a sequence of photos. Touch the shutter button once to start and again to stop the sequence. This sounds like fun, but I have yet to try it.

Video – When you select this option the shutter button changes from white to RED. Tap it to start your video and again to stop. Yes, you can edit videos, but I will leave that for you to "Ask Google".

Slo-Mo – Use this option as you would "video" above, but you will have a slow-motion effect. If this is something that interests you, be sure to "Ask Google" about using this effect in different ways.

Photo – the default option – see above.

Portrait – This option will keep your subject in sharp focus and blur the background a little. This gives you stunning professional-looking portrait photos.

Pano – This pantographic option will capture a very wide photo, almost a full circle, around you. Hit the button and move the camera slowly in the direction of the arrow (left to right – you can "pan" right to left if you

### The Next Drawing

The regular drawing for next meeting whenever that happens, will be \$50 gift certificate from Candlelight, 2 - \$25 gift cards from local family restaurants and a 1Tb flash drive, a USB flashlight plus some misc. items.

touch the arrow to change the direction). This is a very cool and wonderful option. Try it on a wide sunset or a street view to get a super-wide photo.

Square – This will take a square photo (not rectangular) which is best for use in social media.

If you have a different smartphone than an iPhone, look for these options, they are probably available on your device too. And don't forget the MANY free apps available for you to edit your photos after you take them. No, you will not run out of film but is it always a good idea to delete unwanted photos often to save space on your phone.

Copy the ones you want to keep to your favorite photo storage area, like Google Photos for example, which can be set to automatically save them for you.

Finally, to get the most out of your phone camera, take time to find out more about the options you like to use the most, you will be surprised what it can do. I think the next release will have a photo "X-ray" option to take photos through walls!

*By Jim Cerny, Director, Sarasota Technology Users Group January 2021 issue, STUG Monitor* 

# Alerts, Notifications, and Alarms - Oh, My! By Dorothy Fitch

I have started using alerts, notifications. and alarms to get my attention. Some of these come to my phone and some by email. Most of the time, I can choose what works best for me for each purpose. Of course, there are notifications that you get even if you didn't specifically ask for them, such as doctor appointment reminders, books that are ready to pick up at the library, and many others.

Here are some of my finds and handy tools.

### Alerts:

My bank's website allows me to set up alerts for activity related to the bank and credit card accounts. For example, whenever my credit card is charged, either in a store or online, I immediately get an email. If that card is ever stolen or hacked, I will know right away. I can also set up alerts for payments due, deposits, balances, etc.

We have a smart indoor thermometer that alerts us to temperature changes outside a specific range that we set up. That way we can tell from wherever we are reading email if the house gets too hot or cold.

### Notifications:

You can sign up at the AZDOT website to be notified of construction activity, accidents, or delays on I-19. After you submit your email address, you can choose which areas of the state, including I-19, you wish to include. These notifications were particularly handy when the Irvington construction area was still active. They also have a phone app that can notify you of highway events.

The US Postal Service offers a free Informed Delivery service to let you know what mail is coming to your mailbox. As mail is scanned in the postal processing center, an image is sent to your email address. (Lately, my email keeps showing me a picture of a postcard from the USPS that says that mail may be delayed. Ironically, that postcard still has not yet arrived!)

UPS's My Choice system tracks your packages and notifies you of their delivery. It's fun to check the map that shows the exact location of the delivery truck when it is in your neighborhood! FedEx has a similar Delivery Manager system and offers to deliver the package to a secure location where you can pick it up if you don't want it left outside your door.

On Election Day, I learned of the phone app from The Guardian that sends alerts to the "lock screen" of my phone when breaking news occurs. The Guardian is a British newspaper with a great reputation and worldwide coverage. So during the evening on 11/3, as election results started coming in, I would hear the distinctive tone I set up for my phone. That sound

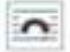

## Alerts, Notifications, and Alarms - Oh, My! (cont.) Fage 4

would prompt me to go look at the television to see the latest results. It was very handy. I am still enjoying the breaking news. I'm using the free version of the app, though a premium version is also available.

I have also subscribed to the free New York Times Morning Briefing and "breaking news" emails. (I usually get the Guardian notifications about 5 minutes before the NYT ones!) Their Morning Briefing has a summary of news headlines and a mini crossword puzzle. To read the entire article or enjoy the full crossword puzzles, you need to pay for a subscription. Lately, the headlines have been enough for me!

The weather station on our roof sends us an email every day with the day's high and low temperatures, wind speeds, and other data (the rain measure has never worked well, so its rainfall reports are rather suspect). It even has its own website, which I can access from my phone. If we ever get to travel again, we'll be able to see what the weather is like at home!

#### Alarms:

Alarms aren't just for waking you up. They can be great reminders to take your medicine, walk the dog, or whatever suits you. I use the Alarm feature of the Clock app on my Android phone and expect that an iPhone offers the same functionality.

Another phone alarm goes off at 6:59 pm Mon–Fri. We're usually preparing dinner at that time, and we like to listen to "Exploring Music" with Bill McLaughlin on the radio (KUAT, 90.5 FM). This reminds me to set the tuner to the radio so we can listen.

Once a month, my husband needs to submit data for his **Rainlog** project, where citizen scientists report the amount of rain received in their rain gauge. So, that alarm goes off on the first day of each month at noon as a reminder for him to do that. We have it on our shared Google calendar as a recurring task, but do we ever look there anymore? That calendar is rather empty these days.

It's nice that you can set up and customize multiple alarms to recur on specific days and times.

There are so many possibilities out there that you can subscribe to or set up. Give it a try! If you have a favorite attention-getter you would like to share, reply to this newsletter and let me know.

> *By Dorothy Fitch, Editor, GVR Computer Club, AZ January 2021 issue, Green Bytes https://www.ccgvaz.org/ dmfitch (at) cox.net*

# Apps and Applications – Mobile and Desktop  $\int_{\text{Page 5}}^{\text{Page 5}}$ By Phil Sorrentino

When we talk about computer software nowadays, we typically use the term Apps, referring to any software that is running on a computer, smartphone, or tablet. The term Applications was originally used for software other than the Operating System, but that seems to have changed over the last few years with the advent of Mobile devices - Smartphones and tablets. Also driving the change has been the migration towards the "Client – Server" architecture, where smaller Apps running in a client device (smartphone or tablet) can control a much more elaborate collection of Applications software running in a much larger server (in the cloud). Computing has been moving in this direction ever since the internet and the World Wide Web have become available to us. The term "App" has become very popular. In 2009, technology columnist David Pogue even proposed that the new mobile smartphones be nicknamed "App Phones".

And in 2010 App was listed as the "Word of the Year" by the American dialect Society.

So, here are some definitions, at least for this discussion. A computer program is a generally structured collection of instruction sequences that perform a specific task when executed by a computer. (How's that for a "Nerdy" definition?) Software is a general term and will refer to all types of computer programs for all types of computers. An Operating System is a collection of computer programs that manage computer hardware and software resources and provides common services for Application programs. An Application program is a computer program designed to perform a group of coordinated functions, tasks, or activities for the benefit of the user, for example, a Word Processor, a Spreadsheet, an Accounting program, a Web Browser, or even a computer game. These applications are designed to run on the computer hardware with the assistance of the Operating System (like Windows10, macOS, or Android), which is mainly involved with managing the computer hardware.

Before the Smartphone, circa 2007, we only had Desktop Applications, because we only had Desktop computers. Yes, I know laptops were available and they could be easily moved around, but basically, they were just portable desktop computers. So, Desktop Applications are software programs intended to be run on a desktop (or laptop) computer. Then came the Smartphone (and shortly later, circa 2010, the tablet), and these devices were very much different in that their screens were noticeably smaller and there was no mouse for selection/navigation, only a touch-sensitive screen. So, applications that could be used in this new smaller environment had to be created specifically to run on a small screen using your finger as a pointer/navigation device. These applications are software programs intended to be run on a mobile computer, a smartphone, or tablet, with limited input and output capabilities. So, a mobile app is a computer program designed to run on a mobile device, like a smartphone or tablet, with the assistance of the Mobile Operating System (like Android or iOS, or even Windows 10 for tablets).

Desktop applications are usually "fuller featured", whereas the Mobile app equivalent is usually

## Apps and Applications – Mobile and Desktop (cont.)

smaller, "lesser featured", simpler, and may or may not be easier to use. This should not be unexpected when you consider that most desktop Apps are built to be used with the more capable input and output devices, (a mouse, a keyboard, and a much larger display), whereas mobile Apps are intended to be used with only a finger and a much smaller screen.

With the arrival of mobile devices, many popular Desktop Applications were the basis for new mobile Apps for the new mobile devices. Many Google desktop applications have been recreated for mobile devices. Your Google email can be accessed from the desktop application or the mobile App. Both devices will provide the same information from the Google email server. But, as we have noted, Mobile Apps are different from Desktop Applications in that they have to run on a much smaller device with limited input and output capabilities. And not only is there a display size and input/output capability difference, but the mobile devices are different way down at the hardware level, the central processing units, most of which are slower than their desktop counterparts. So, many applications exist as both desktop and mobile versions. Microsoft Word is available in a desktop version, the one that most of us learned word processing on, and Microsoft has released a mobile version that is available for both Android and iOS devices. This also holds for Excel and PowerPoint. Adobe Photoshop image editor is a desktop application and Adobe Photoshop Sketch is a mobile app that lets you draw and paint on a mobile device but is a condensed version of Photoshop.

Besides the Apps that have migrated from the Desktop world, there are hundreds of thousands of Apps that have been developed for mobile devices that take advantage of the fact that these devices are mobile. These Apps use the power of the server to provide capabilities to the user that could never have been accomplished with only the processing power of the device itself. Maps and navigation immediately come to mind. The memory and the processing power required for these capabilities, at least with the current technology, would never fit into a device the size of a smartphone. And some Apps take advantage of the fact that they know your location; remember smartphones have GPS and other techniques for location determination. For example, Glympse lets you send your current location to another device, so the user of that device will know where you are (for as long as you choose to give him that information). There are even some Apps that use your location to notify you if one of your friends (or contacts) is nearby. The capabilities that can be developed for the mobile devices have only scratched the surface. It almost looks like the software applications development emphasis has moved from desktop Applications to mobile Apps.

> *By Phil Sorrentino, Newsletter Contributor, Sarasota Technology Users Group January 2021 issue, STUG Monitor www.thestug.org philsorr (at) yahoo.com*

### Interesting Internet Finds January 2021 By Steve Costello

In the course of going through the more than 300 RSS feeds, I often run across things that I think might be of interest to other user group members. The following are some items I found interesting during the month of December 2020.

*What Is Archive In Gmail And How To Archive And Unarchive Emails*

https://www.guidingtech.com/what-is-archive-in-gmail-how-to-archive-unarchive-emails/

Do you know what archiving in Gmail is? If so, do you know why and how to use it? The answers to these questions are in this post.

*How To Clear Cache On Android (And When You Should)* 

https://www.makeuseof.com/tag/clear-cache-android/

Do you use an Android? If the answer is yes, you need to read and follow what this post says.

*Opting Out Of Amazon Sidewalk*

https://firewallsdontstopdragons.com/opting-out-of-amazon-sidewalk/

Have an Amazon Echo or Ring device? If so, read this post and learn how to opt-out of Amazon Sidewalk. I have opted-out for increased security reasons.

*What Is A USB Security Key, And Should You Use One?*

https://www.reviewgeek.com/63448/what-is-a-usb-security-key-and-should-you-use-one/

I read this post and think it is overkill for my needs. But, if you use your laptop for business, have a lot of confidential information on your laptop when you travel, this post explains how you can benefit from a USB security key and what the disadvantages are.

*Fire TVs Becoming Cable Box Substitutes*

https://www.thestreamingadvisor.com/fire-tvs-becoming-cable-box-substitutes/

This article has some good information, especially for those who use both cable boxes and streaming services.

*How To Log Out Of Facebook On Any Devices You're Logged Into* 

https://www.digitalcitizen.life/where-you-are-logged-on-facebook-log-out/

Have you signed in to Facebook on different devices? If so, you need to periodically follow the directions in this post to be sure you are logged out of any devices you don't need to be logged in on.

*It's Unsubscribe Season! Clean That Inbox*

https://www.askwoody.com/2020/its-unsubscribe-season-clean-that-inbox/

I followed the advice in this post and now have a much cleaner inbox.

*By Steve Costello scostello (AT) sefcug.com* 

There will be a Question & Answer Session starting at 1 PM on Zoom. Bring any questions you have about your computer or problems you may be having. It will be conducted by: **Neal Shipley** 

The next meeting of the Sauk Computer User Group will be on Zoom

*June 12*, 2021

Question & Answer : 1 PM

Presentation: 2:00 PM

The link to the meeting will be sent to you in your email. Be sure to check your spam folder, if you think you didn't receive it.

Neal Shipley will be hosting an online Zoom meeting with a Question & Answer time and will have a presentation on a relevant computer topic.